## Portail bnu: The How-To Series

## Episode 3: How do I find a journal if I know the name or part of it?

This time we will locate a journal by its name or part of it. Searching for journals by name is almost identical to searching by databases which we saw in our last instalment.

First, connect to Consortium Luxembourg's electronic documentation portal at www.portail.bnu.lu.

Once you put the portal into the language of your choice (I will use English), you will see a menu in the top-left hand side of the screen:

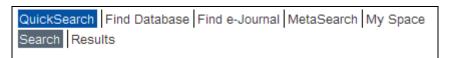

Click on the "Find e-Journal" menu option.

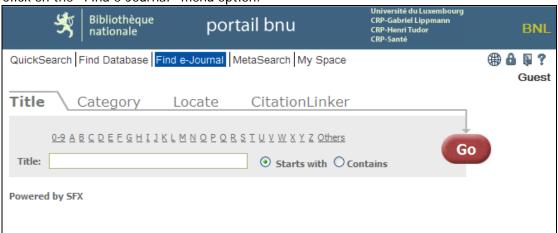

Next, enter the beginning of a journal name (notice the 'Starts with' option?), for example, 'The Economist'. You will see that the system provides you with a list of possible matches as you type:

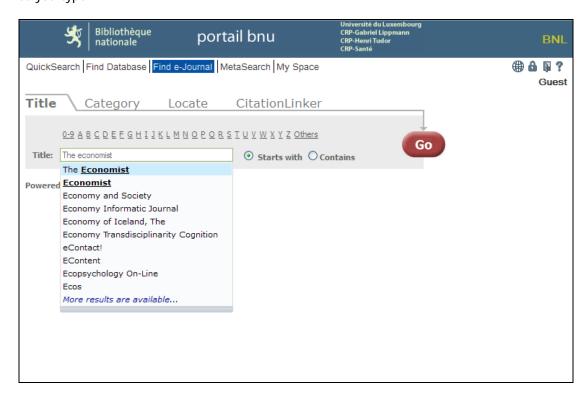

Choose the entry you want and click the "Go" button. The system will show you an alphabetical list starting from the name you chose:

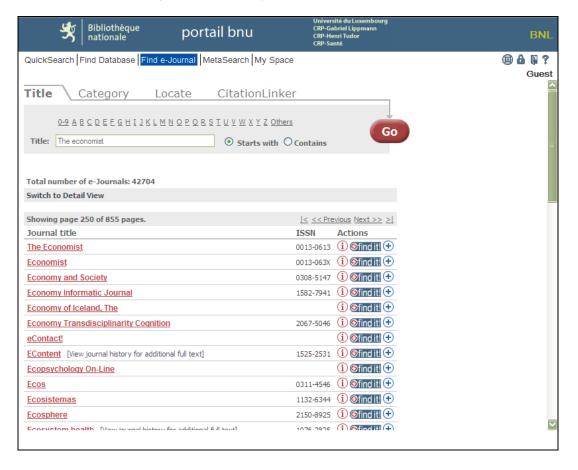

If however, you don't know the exact name of the journal, enter the part of the name that you do know, choose the 'Contains' option and click on the "Go" button. The system will now present a list of all the journal titles which contain the word (or part word) that you entered:

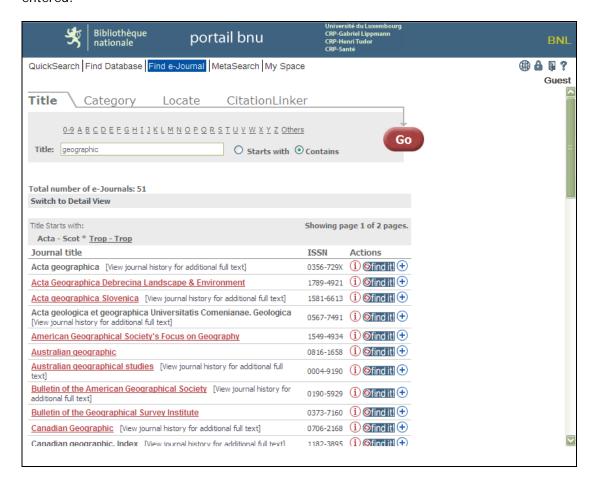

To go to this journal, click on the "Find It!" button. The system will display a list of access options which you can click on to get access to your chosen journal.

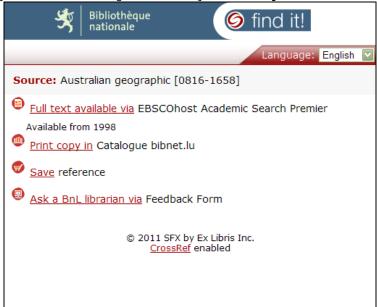

Next time: finding databases by subject.